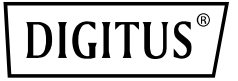

# **USB-C M.2 NVMe SSD-GEHÄUSE**

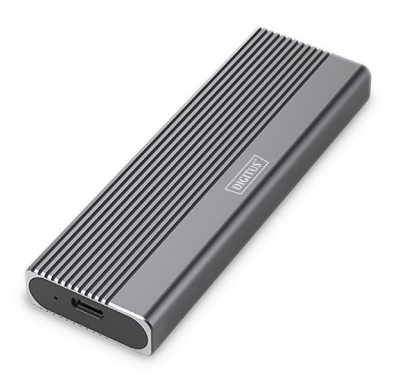

# **Kurzanleitung**

DA-71120-1

### **Inhaltsverzeichnis**

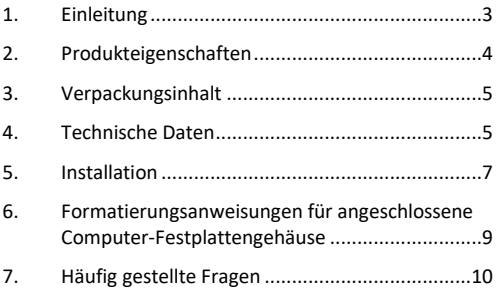

### <span id="page-2-0"></span>**1. Einleitung**

Das DA-71120-1 M.2 NVMe SSD-Gehäuse bietet eine leistungsstarke und vielseitige Speicherlösung für all Ihre Datenanforderungen. Es unterstützt M.2-Module in den Formaten 2230, 2242, 2260 und 2280 und ist mit einer Vielzahl von SSDs kompatibel. Mit einer Kapazität von bis zu 8 TB bietet es ausreichend Platz für alle Ihre Dateien und Daten. Dank der schnellen Datenübertragungsrate von 10 Gbps und der USB 3.1 Gen 2-Schnittstelle, die abwärtskompatibel zu USB 3.1, 3.0, 2.0 und 1.1 ist, können Sie schnelle Dateiübertragungen und eine reibungslose Leistung genießen. Das Plug-and-Play-Design ermöglicht eine einfache Installation ohne komplizierte Einstellungen. Der robuste JMS583-Chipsatz sorgt für zuverlässige und effiziente NVMe-Leistung, während die integrierte LED-Anzeige eine einfache Überwachung des SSD-Status ermöglicht. Das langlebige und stilvolle Aluminiumgehäuse in Pantone 430C bietet hervorragende passive Wärmeableitung. Mit kompakten Abmessungen von 101x32x10 mm und einem Gewicht von nur 97 g ist das Gehäuse ideal für den mobilen Einsatz und kompatibel mit Windows, macOS, Linux, Google Chrome OS, Android und iOS.

#### <span id="page-3-0"></span>**2. Produkteigenschaften**

- Breite Kompatibilität: Unterstützt M.2-Module in den Formaten 2230, 2242, 2260 und 2280, kompatibel mit einer Vielzahl von SSDs.
- Hohe Kapazität: Bietet bis zu 8 TB Speicherplatz für alle Ihre Dateien und Daten.
- Schnelle Datenübertragung: Datenübertragungsrate von 10 Gbps für schnelle Dateiübertragungen und reibungslose Leistung.
- USB 3.1 Gen 2-Schnittstelle: Neueste USB-Technologie mit Abwärtskompatibilität zu USB 3.1, 3.0, 2.0 und 1.1.
- Plug and Play: Einfach über USB anschließen und sofort loslegen.
- Plattformübergreifende Unterstützung: Kompatibel mit Windows, macOS, Linux, Google Chrome OS, Android und iOS.
- Robuster Chipsatz: JMS583-Chipsatz für zuverlässige und effiziente NVMe-Leistung.
- LED-Aktivitätsanzeige: Integrierte LED-Anzeige zur Statusüberwachung Ihrer SSD.
- Langlebig und stilvoll: Aluminiumgehäuse in Pantone 430C mit hervorragender passiver Wärmeableitung.
- Tragbares Design: Kompakt und leicht mit Abmessungen von 101x32x10 mm und einem Gewicht von nur 97 g.

#### <span id="page-4-0"></span>**3. Verpackungsinhalt**

- Externes SSD-Gehäuse, M.2 USB-C
- USB-Kabel (C A), 25 cm
- USB A zu C Adapter
- QIG

#### <span id="page-4-1"></span>**4. Technische Daten**

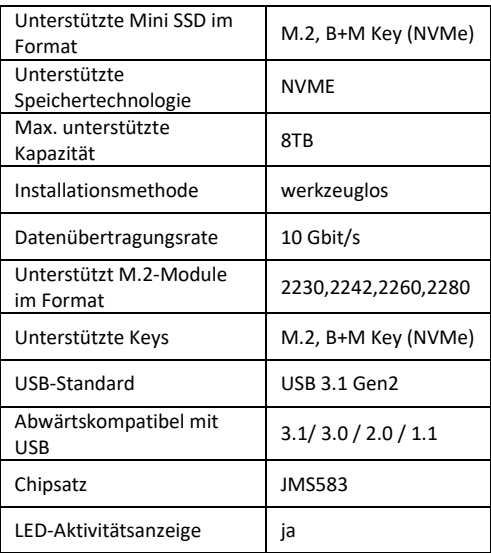

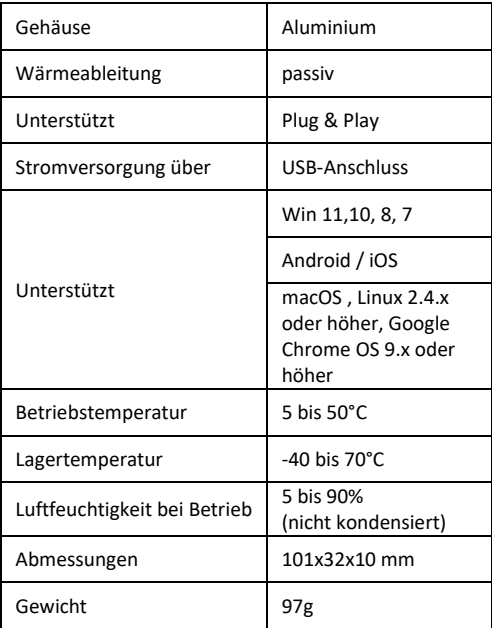

# <span id="page-6-0"></span>**5. Installation**

1. Drücken Sie die Taste, lassen Sie die Taste nach links gleiten (Entriegelungssymbol) und drücken Sie sie nach unten, um die Halterung herauszuschieben.

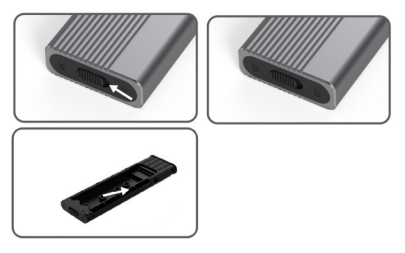

2. Drücken Sie die Taste, um die Auskleidung aus dem Festplattengehäuse zu schieben, und beginnen Sie mit dem Zusammenbau der Festplatte.

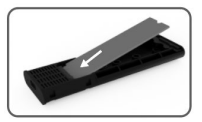

3. Richten Sie die Festplatte mit dem inneren Tray-Anschluss aus, setzen Sie die Solid-State-Festplatte sicher ein und stellen Sie sicher, dass die Festplatte mit dem M. 2-Anschluss ausgerichtet ist.

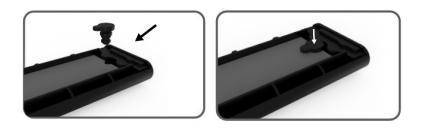

4. Drücken Sie die M. 2 SSD vorsichtig nach unten, richten Sie den Schnappverschluss mit dem Silikonpolster aus, drehen Sie die Festplatte und ziehen Sie sie fest.

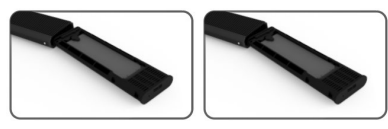

5. Kippen Sie die Ecke der inneren Halterung mit Schnappverschluss um 45°, drücken Sie sie in das äußere Gehäuse der Festplatte, setzen Sie sie in der positiven Position in die Aluminiumlegierung zurück, drücken Sie sie nach unten, bis die automatische Verriegelung zu hören ist, dann kann die Installation abgeschlossen werden.

# <span id="page-8-0"></span>**6. Formatierungsanweisungen für angeschlossene Computer-Festplattengehäuse**

- Schritt 1: Wählen Sie Arbeitsplatz und klicken Sie mit der rechten Maustaste darauf.
- Schritt 2: Doppelklicken Sie auf Verwaltung.
- Schritt 3: Wählen Sie einen Datenträger aus, der verwaltet werden soll, nachdem die Datenträgerverwaltung die Festplatte erkannt hat (Initialisierung der Festplatte).
- Schritt 4: Klicken Sie mit der rechten Maustaste auf den leeren Bereich der neuen Festplatte, um ein neues einfaches Volume zu erstellen.
- Schritt 5: Klicken Sie dann auf weiter, bis die Formatierung startet.
- Schritt 6: Nach dem letzten Klick wird angezeigt, dass die Formatierung im Gange ist, bis die Formatierung abgeschlossen ist.

**Hinweis:** Wenn der Datenträger herunterfällt, kann dies die Ursache für eine unzureichende Stromversorgung der USB-Schnittstelle sein. Dies führt zu häufigen Verbindungsabbrüchen.

# <span id="page-9-0"></span>**7. Häufig gestellte Fragen**

#### **F: Warum kann der Laptop oder PC nach dem Einbau der SSD in das Gehäuse die SSD nicht erkennen?**

A:

- Bitte stellen Sie sicher, dass Ihr SSD Key Out Port eine M Key oder B&M Key SSD ist. Unser Gehäuse unterstützt keine SATA AHCI B Key SSD.
- Überprüfen Sie bitte, ob Ihr Kabel mit dem SSD-Gehäuse verbunden ist, und stellen Sie sicher, dass der Ausgangsanschluss keine Fremdkörper enthält.
- Bitte überprüfen Sie die Zuordnung Ihrer SSD, um sicherzustellen, dass sie formatiert wurde. Wenn sie nicht formatiert ist, tun Sie es bitte.
- Wenn Sie eine Verbindung zum PC benötigen, schließen Sie bitte das USB-Kabel an der Rückseite des Hauptgehäuses an. Die Stromversorgung des vorderen USB-Anschlusses reicht nicht aus, um die SSD zu unterstützen.

#### **F: Warum die Datenübertragungsgeschwindigkeit nicht 10Gbps erreichen kann?**

A:

• Bitte prüfen Sie, ob Ihre SSD und Ihr Computer in gutem Zustand sind. Die Datenübertragung hängt von den Sektoren der SSD und der Konfiguration Ihres Computers ab.

- Bitte aktualisieren Sie den Hauptplattentreiber Ihres Computers und den USB-Treiber auf die neueste Version.
- Die Datenübertragungsgeschwindigkeit hängt vom Dokumentenformat ab, die Geschwindigkeit ist je nach Dokumentenformat unterschiedlich.
- Die 10Gbps ist ein theoretischer Wert, die genaue Geschwindigkeit hängt von Ihrem Computer, dem Zustand der SSD und dem Dokumentenformat ab.

#### B:

• Die Übertragungsgeschwindigkeit hängt auch mit der Schnittstelle der Computerausrüstung zusammen. Unser Produkt ist zum Beispiel 3.1. Wenn Ihre Computerschnittstelle 3.0 ist, wird auch die Geschwindigkeit beeinflusst, und die Übertragungsgeschwindigkeit ändert sich auf 3.0. USB3.1 umfasst auch Gen1 und Gen2. Gen2 ist schneller als Gen1.

Die Assmann Electronic GmbH erklärt hiermit, dass die Konformitätserklärung Teil des Lieferumfangs ist. Falls die Konformitätserklärung fehlt, können Sie diese per Post unter der unten angegebenen Herstelleradresse anfordern.

**[info@assmann.com](mailto:info@assmann.com)**

Assmann Electronic GmbH Auf dem Schüffel 3 58513 Lüdenscheid Assinance Lectronic Simon<br>
Auf dem Schüffel 3<br>
Deutschland<br>
Deutschland

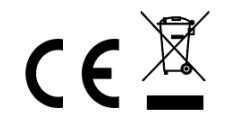